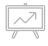

The ITI Program @ SC&I Presents

# DESIGN AND PROTOTYPING WORKSHOP

## **ATTENTION!!!** macOS Catalina Users

Indigo Studio is not supported on Catalina. Sign-in for a loaner laptop.

#### **Please**

- Pick up handouts
- Find a seat
- Set-up your laptop or get a loaner
- Launch Indigo Studio (see handout for instructions)
- Complete "Getting in the Design Frame of Mind" activity directions are on your table

<sup>\*</sup>All materials and presentation are available at <a href="https://itishowcase.rutgers.edu/workshop-materials">https://itishowcase.rutgers.edu/workshop-materials</a>

## **AGENDA**

**8:30 to 8:50** - Design Thinking Overview & Mockups vs. Prototypes\* & Indigo Studio Video Follow Along

8:50 - Scenarios

9:00 - Group Design Exercise

9:10 to 9:35 - Make your prototype linkable

9:35 - Share prototypes

<sup>\*</sup>All materials and presentation are available at <a href="https://itishowcase.rutgers.edu/workshop-materials">https://itishowcase.rutgers.edu/workshop-materials</a>

## WHAT IS DESIGN THINKING?

A way of thinking and doing that takes a creative, iterative and hands on approach to solving problems

## IT IS ALWAYS

- About the creative process
- Open to new ideas
- About building up and iterating on ideas
- Participatory and team-based
- Linked to an improved future

<sup>\*</sup>All materials and presentation are available at <a href="https://itishowcase.rutgers.edu/workshop-materials">https://itishowcase.rutgers.edu/workshop-materials</a>

## The 5 Stages

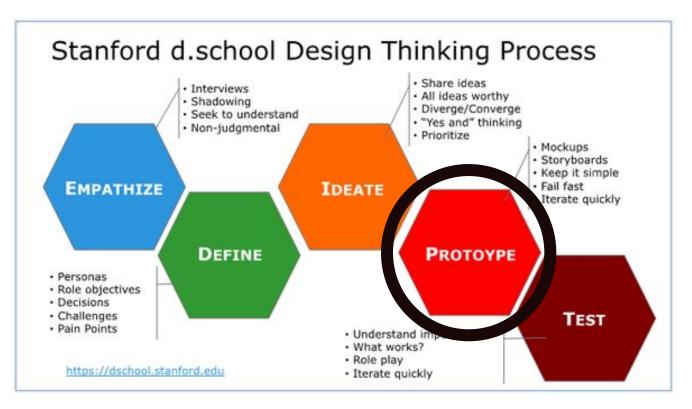

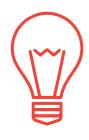

What are...

# MOCKUPS & PROTOTYPES?

### WHAT IS A...

**MOCKUP**: a visual way of representing a product. It shows the way a product will look and is **not** interactive (clickable).

**PROTOTYPE**: representation of the final product which is meant to simulate user interaction. It is **interactive** (clickable).

#### SOURCE

https://uxplanet.org/wireframe-mockup-prototype-what-is-what-8cf2966e5a8b#targetText=Mockup,way%20of%20representing%20a%20product.&targetText=But%20still%2C%20a%20mockup%20is,schemes%2C%20visual%20style%2C%20typography.

## WHAT IS DESIGN FIDELITY

... for mockups and prototypes

"The level of detail and functionality built into a prototype"

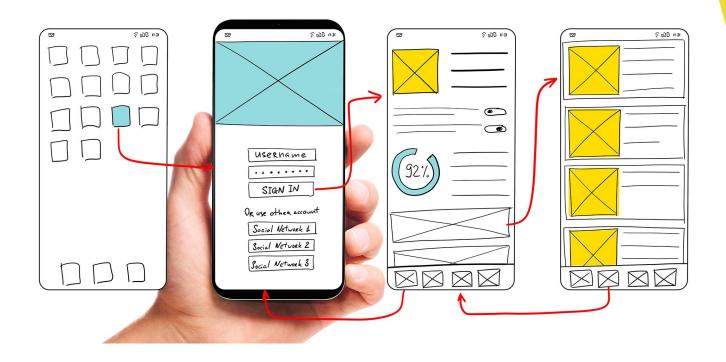

LOW FIDELITY (low-fi)

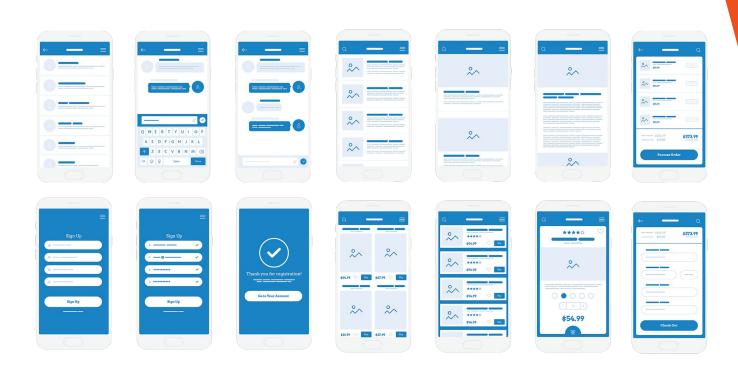

MEDIUM FIDELITY (mid-fidelity)

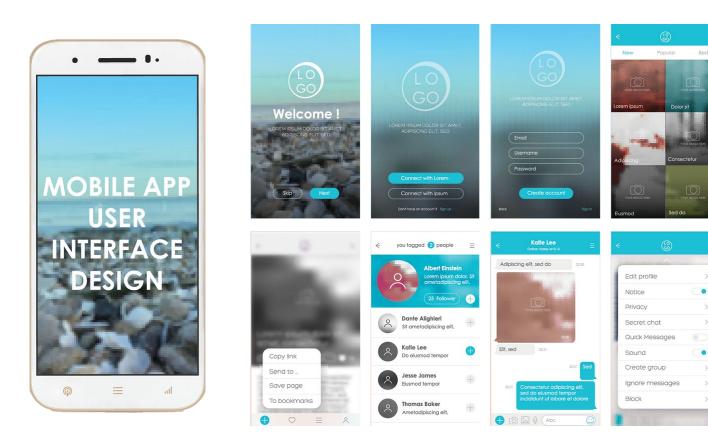

HIGH FIDELITY (high-fi)

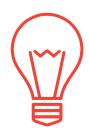

## INDIGO VIDEO

FOLLOW ALONG WITH INDIGO STUDIO DEMO

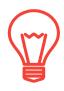

## **DESIGN WORK**

You are an IT consultant company and have a new client

- 1. Get in groups
- 2. Name your consulting firm
- Create at least 4 interactive screens of your own design based on one of following real world scenarios

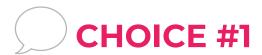

## CLIENT: JACKOS TACOS & MORE, CAMPUS FOOD TRUCK

What are the problems this business faces?

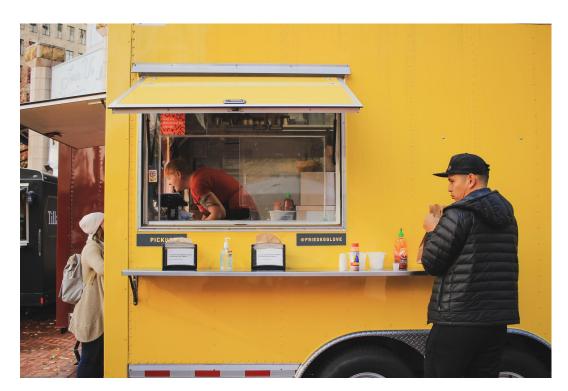

## CLIENT INFORMATION: CHOICE #1

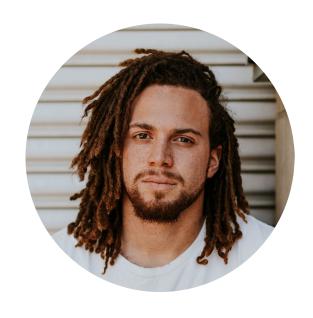

NAME: Jack

**AGE:** 23

**EDUCATION:** Rutgers, B.A.

**GOALS:** To use technology to compete with other food vendors and establish a financially successful food truck on the Rutgers Campus

#### **PROBLEMS:**

- Long ordering lines
- Wait times for getting order
- Advertising location (geolocation)

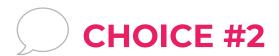

## CLIENT: REPURPOSE IT!

POP-UP FLEA MARKET

What are the problems this business faces?

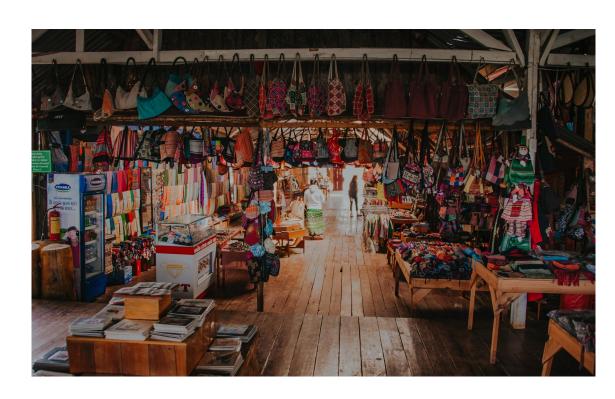

## CLIENT INFORMATION: CHOICE #2

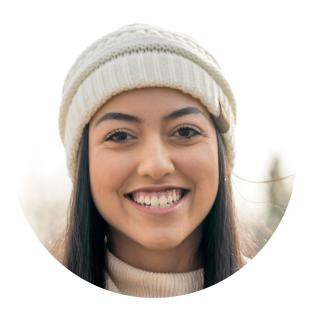

NAME: Jill

**AGE:** 23

**EDUCATION:** Rutgers, B.A.

**GOALS:** To use technology to be a unique pop-up flea market with RU students as both vendors and customers

#### **PROBLEMS:**

- Simple signup for new vendors
- Accepting payment for table rental
- Advertising goods being sold
- Advertising location (geolocation)

## IN YOUR GROUPS

### Pick one of the two clients and...

#### **JACKOS TACOS**

- 1. Jack is the client, but think about his food truck customers. You are designing for them.
- 2. Discuss his business problems
  - Long ordering lines
  - Wait times for getting order
  - Advertising location (geolocation)
- 3. Sketch a low-fi prototype on the paper handout.
- 4. Recreate the screens in Indigo Studio.
- 5. Add links Make the prototype interactive.

#### **REPURPOSE IT!**

- 1. Jill is the client, but the flea market vendors are her customers. You are designing for them.
- 2. Discuss her business problems
  - Simple signup for new vendors
  - Accepting payment for table rental
  - Advertising goods being sold
  - Advertising location (geolocation)
- 3. Sketch a low-fi prototype on the paper handout.
- 4. Recreate the screens in Indigo Studio.
- 5. Add links Make the prototype interactive.

TIME TO SHARE YOUR SOLUTIONS

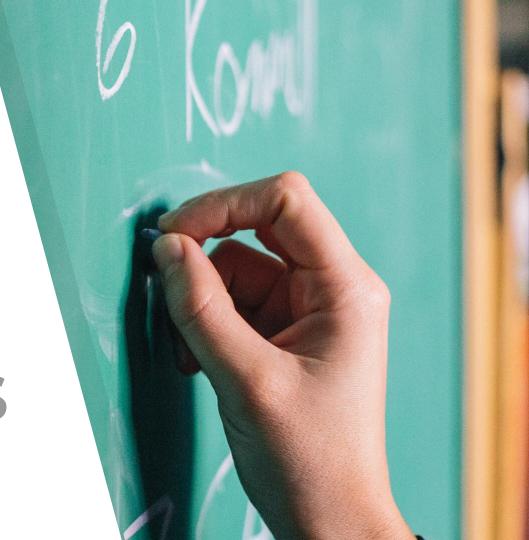